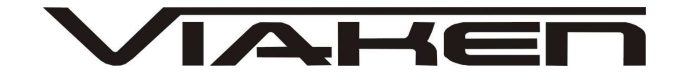

**INTERFEJS FORD** INSTRUKCJA OBSŁUGI

www.viaken.pl **strona** 1/14

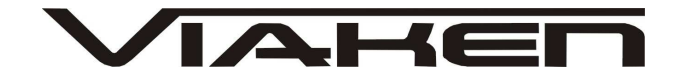

### **1. BEZPIECZEŃSTWO PRACY**

Przed pierwszym uruchomieniem urządzenia należy uważnie przeczytać instrukcję obsługi.

- Urządzenie przeznaczone jest do wykorzystania jedynie w pomieszczeniach zamkniętych
- W przypadku nieprawidłowego działania lub stwierdzenia widocznego uszkodzenia nie wolno korzystać z urządzenia. W takim przypadku należy zwrócić się do firmy Viaken
- Nie wolno zanurzać urządzenia ani przewodów w wodzie lub innych płynach.
- W przypadku gdy przewody połączeniowe zostały uszkodzone, nie wolno korzystać z urządzenia.
- · Mając na uwadze Państwa bezpieczeństwo zalecamy używać do podłączenia jedynie kabli naszej produkcji (każdy producent może mieć inny standard wyprowadzeń)
- · Diagnostyka pojazdu może być prowadzona wyłącznie przez przeszkolony personel.
- Urządzeni moŜna podłączać do pojazdu wyłącznie poprzez dedykowane do tego celu gniazdo diagnostyczne.
- Niedopuszczalne jest dokonywanie żadnych zmian w instalacji elektryczne pojazdu oraz w elektronice urządzenia.
- Podłączanie urządzenia do złącza diagnostycznego pojazdu należy wykonywać tylko przy wyłączonym zapłonie.
- Urządzenia w wersji z interfejsem szeregowym RS232 należy podłączać do komputera tylko przy wyłączonym komputerze. Nie można stosować adapterów USB/RS232.
- Producent nie ponosi odpowiedzialności za skutki nieodpowiedniego korzystania lub nieprawidłowej obsługi.

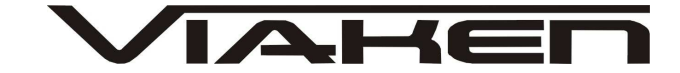

#### **2.SPECYFIKACJA TECHNICZNA**

#### **2.1 WYMAGANIA SPRZ***Ę***TOWE**

Wymagania sprzętowe:

- komputer klasy PC ( laptop , stacjonarny )
- procesor klasy Pentium lub lepszy
- Karta graficzna pracująca w rozdzielczości 640 x 480
- Wolne **gniazdo USB** w komputerze PC
- 10 MB wolnego miejsca na dysku.
- Wymagania programowe
- System operacyjny Windows

#### **2.2 DANE TECHNICZNE**

Wymiary 115mm x 55m x 23mm Masa netto 150 do 300 g ( w zależności od wersji ) Zakres temperatur podczas eksploatacji od 5°C do 40°C Zakres temperatur podczas składowania od -20°C do 60°C **Napięcie zasilania od 12,5V do 15V (zasilanie ze złącza diagnostycznego)**

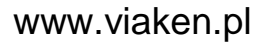

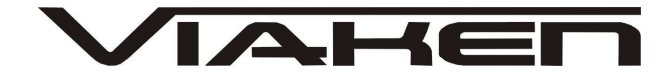

## **3. PODŁĄCZENIE INTERFEJSU DO KOMPUTERA PC**

Interfejs należy podłączyć do gniazda USB w komputerze. Po podłączeniu interfejsu komputer wykryje nowe urządzenie USB i poprosi o sterowniki do niego.

**3.1 Instalacja interfejsu Windows XP.**

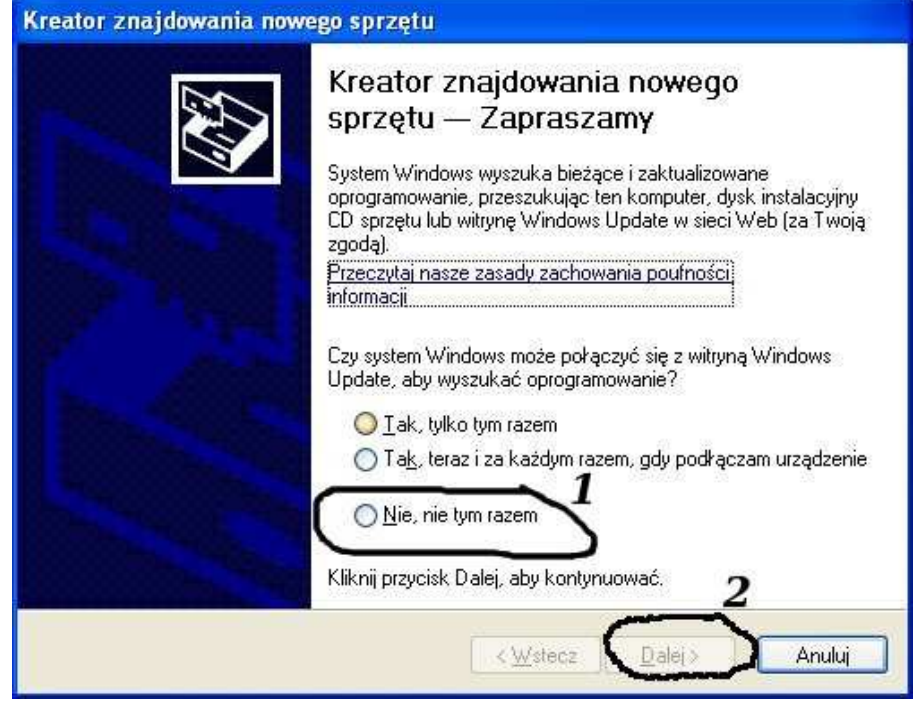

## **NaleŜy wybrać opcje: "Nie, nie tym razem"**

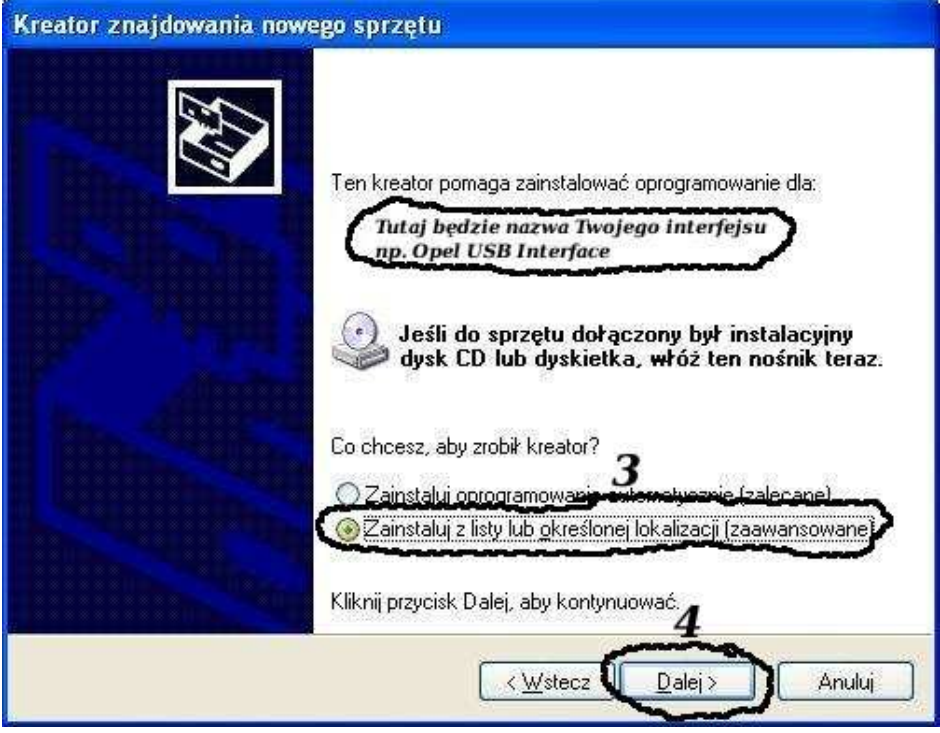

**Następnie wybieramy: "Zainstaluj z listy lub określonej lokalizacji".**

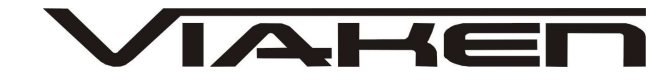

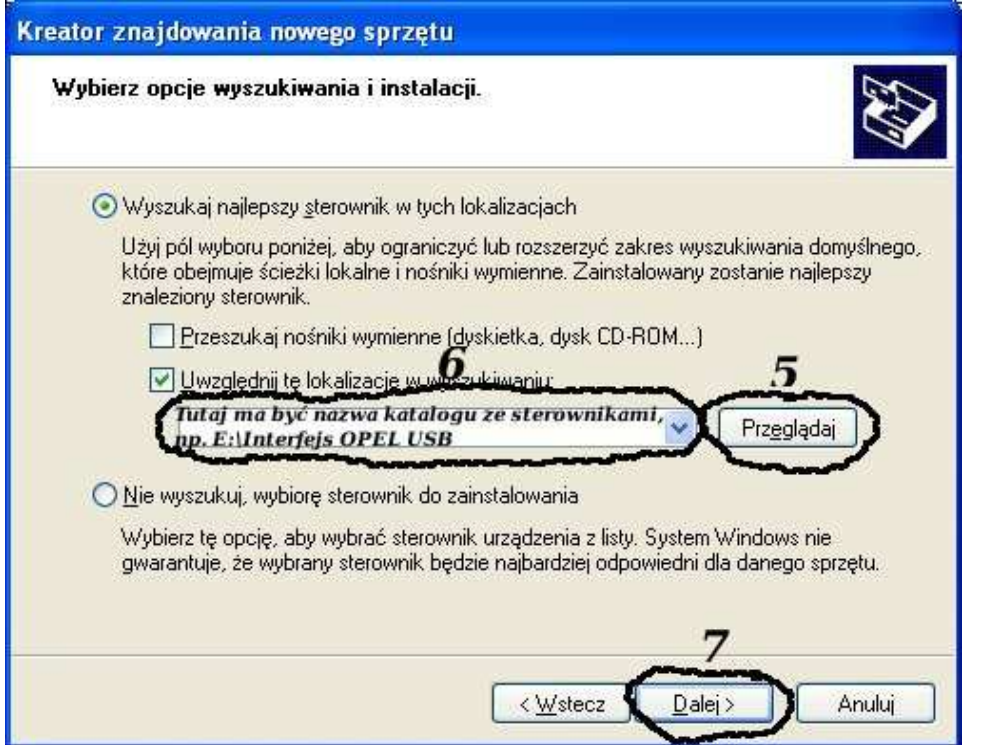

**I klikając na "Przeglądaj" wskazujemy katalog na płycie ze sterownikami.(Uwaga, jeŜeli na płycie nie ma sterowników do interfejsu to znaczy, Ŝe naleŜy wskazać katalog programu, tam będą sterowniki)**

**Komputer wykryje nowy port szeregowy.**

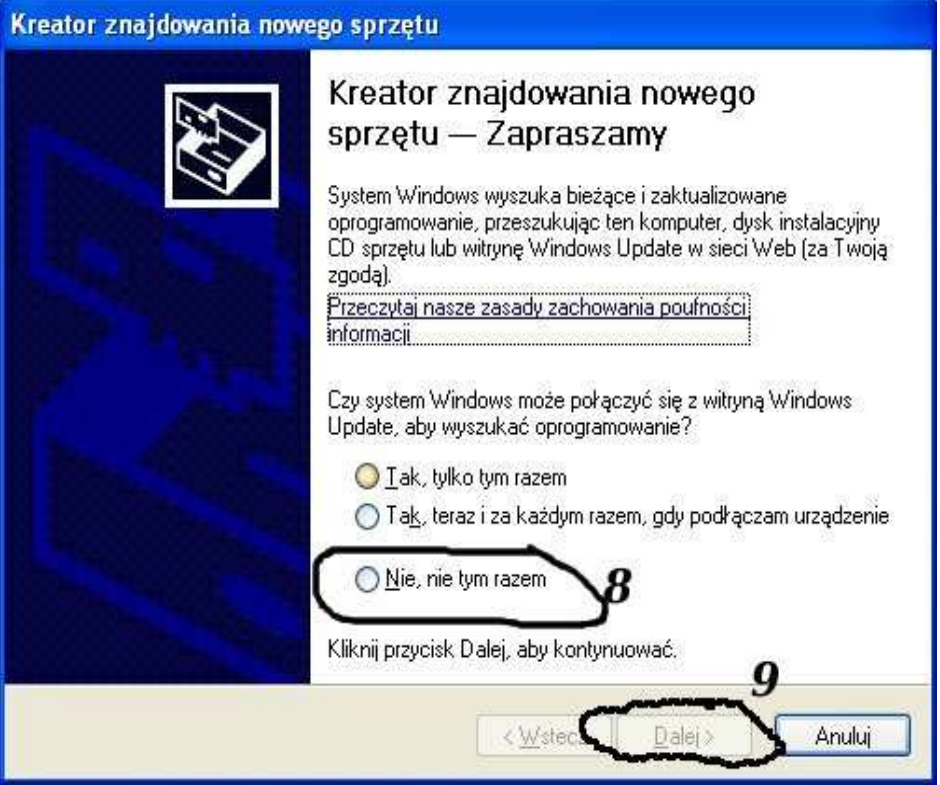

**NaleŜy wybrać 3 opcje: "Nie, nie tym razem"**

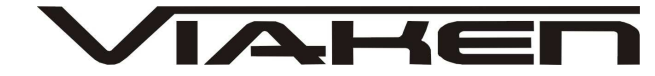

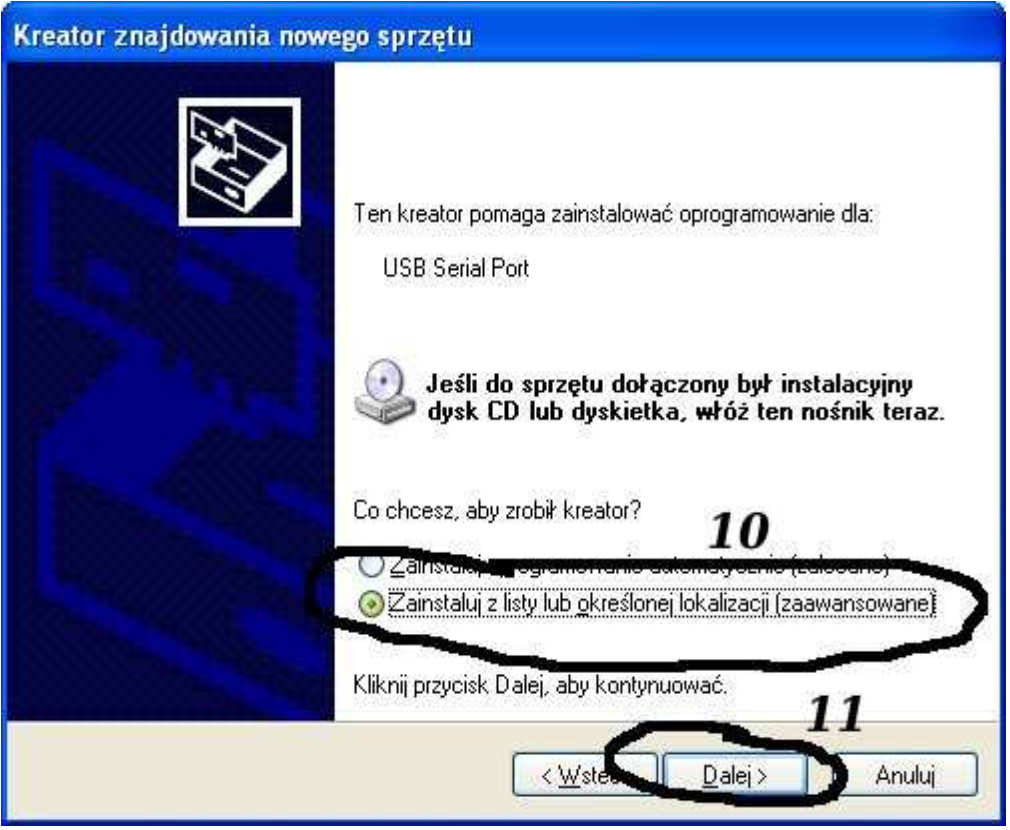

## **Następnie wybieramy: "Zainstaluj z listy lub określonej lokalizacji".**

![](_page_5_Figure_4.jpeg)

**I klikając na "Przeglądaj" wskazujemy katalog na płycie ze sterownikami.(Uwaga, jeŜeli na płycie nie ma sterowników do**

![](_page_6_Picture_1.jpeg)

**interfejsu to znaczy, Ŝe naleŜy wskazać katalog programu, tam będą sterowniki)**

![](_page_6_Picture_71.jpeg)

I to już wszystko :) interfejs zainstalowany.

**Tak wygląda MenedŜer urządzeń po instalacji interfejsu**

![](_page_6_Picture_6.jpeg)

![](_page_7_Picture_1.jpeg)

#### **UWAGA!!!**

**Po instalacji naleŜy sprawdzić na którym wirtualnym porcie com jest zainstalowany interfejs, poniewaŜ program działa tylko i wyłącznie na portach com między 1-8.** 

**JeŜeli interfejs zainstalował się na innym porcie com naleŜy zmienić nr portu właśnie na prot com między 1-8. Aby to zrobić naleŜy kliknąć prawym przyciskiem myszy na zainstalowanym wirtualnym porcie com i wybrać...**

![](_page_7_Figure_5.jpeg)

#### **Wybieramy właściwości interfejsu**

![](_page_7_Picture_109.jpeg)

W zakładce "port setting" klikamy na "advanced"

![](_page_8_Picture_1.jpeg)

![](_page_8_Picture_35.jpeg)

```
-Ustawimy port com2,
-Odbiór Bajty:1024
-Taransmisja Bajty: 1024
-Czas opóźnienia: 1
```
#### **4. PODŁĄCZENIE INTERFEJSU DO SAMOCHODU.**

![](_page_9_Picture_0.jpeg)

Interfejs należy podłączyć do gniazda diagnostycznego w samochodzie. Interfejs współpracuje z samochodami marki Ford po 2002 roku wyposażonymi tylko w złącze diagnostyczne OBD2. Interfejs jest wbudowany we wtyk.

Widok gniazda w samochodzie:

![](_page_9_Figure_4.jpeg)

Diagnozę samochodu należy przeprowadzać na włączonym zapłonie lub zapalonym silniku.

W pierwszej kolejności podłącza się interfejs do samochodu, dopiero później należy włączyć zapłon.

#### **5. Oprogramowanie.**

![](_page_10_Picture_1.jpeg)

Interfejs współpracuje z programem "FORmiDable", który można pobrać ze strony producenta: http://www.ozenelektronik.com/download.php?id=7005

## **5.1 Uruchomienie interfejsu.**

W programie wybieramy taki sam port com jak w menadrzeże urządzeń

![](_page_10_Picture_5.jpeg)

**naleŜy w zakładce Setting ustawić port com między 1-8.**

![](_page_11_Picture_0.jpeg)

Następnie wybieramy (jak na zdjęciach poniżej):

- 1. Model samochodu
- 2. System który chcemy diagnozować (PCM-silnik, TCM, ABS, AirBag)

Live data- Odczyt parametrów bieżących Read DTC- Odczyt kodów błędów Clear DTC- Kasowanie kodów błędów Read Injector- Czytaj wtryskiwacz Prog Injector- Koduj wtryskiwacz

![](_page_12_Picture_1.jpeg)

![](_page_12_Picture_36.jpeg)

![](_page_12_Picture_3.jpeg)

![](_page_13_Picture_1.jpeg)

## **6.POZOSTAŁE INFORMACJE**

Przyczyny braku transmisji:

- konfiguracja wirtualnych portów szeregowych (**koniecznie musi być ustawiony com między 1-8**)
- brak napięcia zasilania wyłączniki ukryte i immobilizery powinny być rozbrojone, napięcie na zasilaniu powinno wynosić około 12,5V na włączonym zapłonie i około 13,5V na włączonym silniku
- zakłócenia na linii transmisji przez uszkodzone sterowniki - należy zmierzyć napięcie na linii transmisji - powinno być niższe o około 1,5-3,5V niż napięcie zasilania.
- oprogramowanie monitorujące pracę portów com np. od: UPS, telefonów komórkowych, PDA, programy antywirusowe. **W przypadku problemów z komunikacją naleŜy je odinstalować.**
- 1. http://www.viaken.pl strona w języku polskim, forum dyskusyjne.
- 2. http://elektroda.pl/ duży portal o tematyce elektronicznej, także o elektronice w motoryzacji.
- 3. http://www.google.pl/ najlepsza wyszukiwarka, znajdzie dosłownie wszystko.